# **COUR SE S YLLABUS**

## **Video Editing with Premiere Pro NYC**

Explore video editing with Premiere Pro in this hands-on NYC summer program.

Group classes in NYC and onsite training is available for this course. For more information, email [hello@nobledesktop.com](mailto:hello@nobledesktop.com) or visit: https://www.nextgenbootcamp.com/classes/video-editing-with-premiere-pro-ny

## **Course Outline**

## **Section 1**

#### **The Interview: Intro to Premiere Pro**

- Importing Files
- Organizing the Project
- Creating a Sequence
- The Editing Workspace  $\bullet$
- Timecode
- Syncing Audio & Video

#### **The Interview: Fixing Audio/Color & Making Edits**

- Fixing Color
- Fixing Audio (Removing Background Noise)
- Timecode
- Video with Linked Audio
- Timeline Editing Techniques

#### **The Interview: The Source Monitor & Adding B-Roll**

- Trimming Clips in the Source Monitor  $\bullet$
- Adding B-Roll
- Working with Slow Motion (Slowmo) Footage
- Changing the Size of Footage (Scaling It)

## **Section 2**

#### **The Interview: Adding a Logo "Bug" & Animating Images**

- Adding Images
- Animating Motion Effects
- Adding Transitions

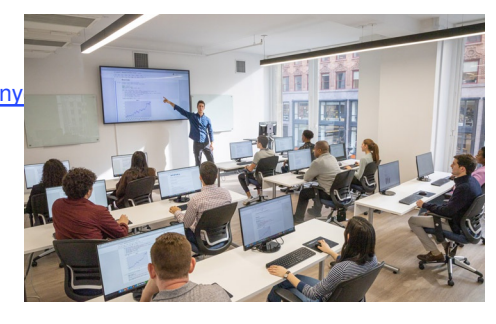

[hello@nobledesktop.com](mailto:hello@nobledesktop.com) • (212) [226-0884](tel:+1-212-226-0884)

#### **The Interview: Editing Clips**

- Moving & Trimming Clips
- Ripple Edit Tool
- Rolling Edit Tool
- Slip Edit Tool  $\bullet$

#### **The Interview: Lower Third Title**

Adding a Lower Third Title

#### **The Interview: Exporting the Final Video (H.264)**

Exporting H.264 with a Preset

### **Section 3**

#### **London Travel: Promo Video**

- Importing Files
- Creating a Sequence
- Setting In & Out Points in the Source panel
- Adding Audio to the Timeline
- Adding Video only to the Timeline
- Using Timeline Tools

#### **London Travel Promo: Refining Clips on the Timeline**

- Using Timeline Tools
- Using the Ripple Edit tool
- Using the Slip Tool
- Navigating The Timeline
- Adding a Video Transition

#### **London Travel Promo: Adjusting Audio & Adding Titles**

- Adjusting Audio Volume (Set Audio Gain)
- Adding a Title Template
- Editing Title Text
- Adding Audio Transitions

#### **London Travel Promo: Resizing & Exporting Video**

- Duplicating a Sequence
- Adjusting Sequence Settings
- Resizing Video
- Exporting Video  $\bullet$

## **Section 4**

#### **The Break Up: Editing a Short Film Scene**

- Narrative Editing
- Dialog Driven Editing
- Creating Sub-Clips
- Project Panel Organization

Timeline Editing Techniques & Tools

#### **Noble Desktop Ad: Editing to a Voice Over**

- Editing Audio
- Nesting Sequences  $\bullet$
- Working with Audio Effects
- Adding Markers to the Timeline

#### **Noble Desktop Ad: Adding Clips to the Timeline**

- Adding Clips to the Timeline
- Timeline Editing Tools

## **Section 5**

#### **Noble Desktop Ad: Warp Stabilizer & Reversing Footage**

- Warp Stabilizer Effect
- Time Reversing Footage  $\bullet$
- Masking an Effect  $\bullet$

#### **Music Video: Multi-Cam Editing**

- Creating a Multi-Cam Source Sequence
- Editing Multi-Cam
- Refining a Multi–cam Edit  $\bullet$
- $\bullet$ Adding B-Roll to a Multi-Cam Project

#### **Music Video: Adjustment Layers & Color Correcting Videos**

- Color Correction  $\bullet$
- Adjustment Layers  $\bullet$
- Using Adjustment Layer Clips

## **Section 6**

#### **Music Video: Adding an After Effects Composition**

- Adding an After Effects Composition  $\bullet$
- Animating Motion Effects  $\bullet$

#### **Donuts Ad: Chroma Keying (Green Screen Removal)**

- Chroma Keying  $\bullet$
- Using the Ultra Key  $\bullet$
- Animating Transform Properties

#### **Donuts Ad: Track Matte Keying**

- Creating & Animating a Track Matte
- Adding a freeze frame

#### **Exporting Files**

- Locating Missing Files
- Backing–Up With Project Manager
- Using Adobe Media Encoder
- Export Settings
- File Types